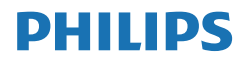

Momentum

558M1

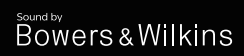

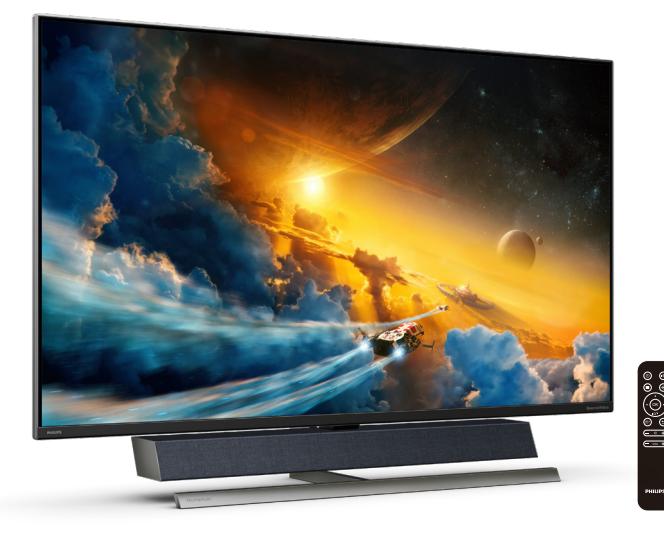

# [www.philips.com/welcome](http://www.philips.com/welcome)

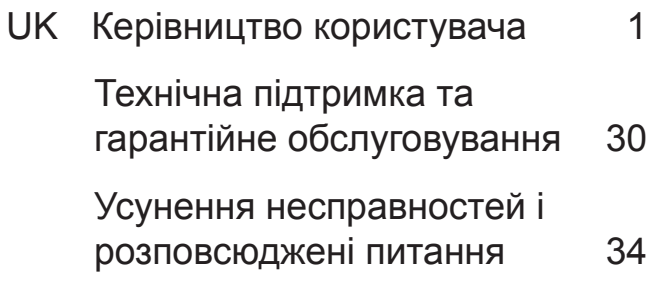

# Зміст

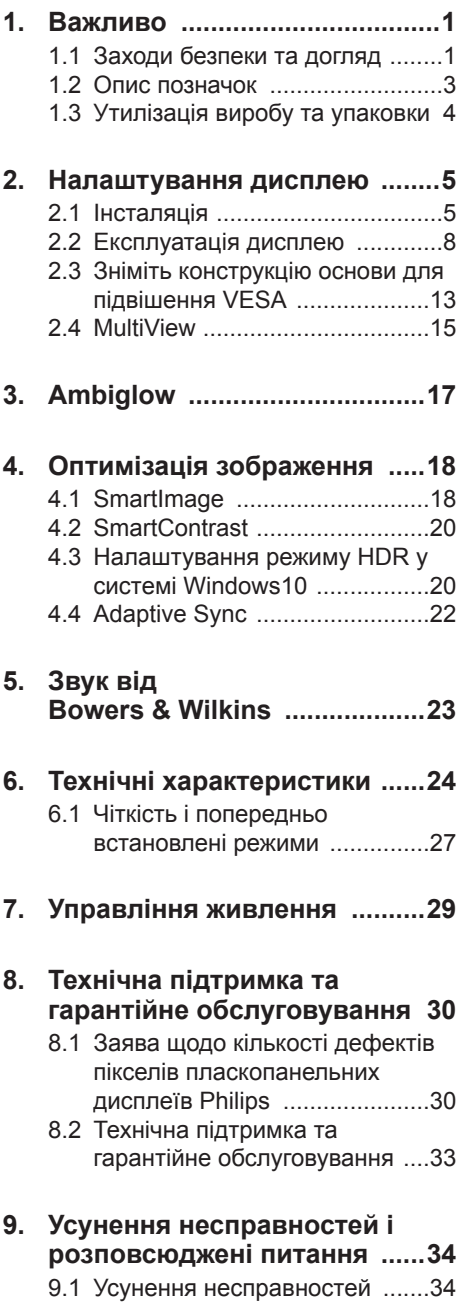

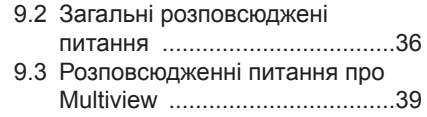

# <span id="page-2-1"></span><span id="page-2-0"></span>**1. Важливо**

Цей електронний посібник користувача адресований всім, хто користується дисплеєм Philips. Присвятіть свій час читанню посібника, перш ніж користуватися дисплеєм. Він містить важливу інформацію і примітки щодо експлуатації дисплею.

Гарантія діє за умови, що з виробом правильно поводяться і використовують його за призначенням, згідно керівництва з експлуатації. Також слід надати оригінал фіскального чеку або квитанцію, де вказано дату придбання, назву розповсюджувача, номер виробу та моделі.

# 1.1 Заходи безпеки та догляд

# Увага!

Користування іншими засобами контролю, регулювання або процесами, крім тих, які визначені в документації, може призвести до удару електрострумом та фізичних пошкоджень.

Прочитайте і виконуйте ці вказівки під час підключення та роботи з комп'ютерним монітором.

#### Експлуатація

- Будь ласка, тримайте монітор подалі від прямих сонячних променів, дуже сильного освітлення і будьяких джерел живлення. Тривалий вплив цих факторів може призвести до вицвітання та пошкодження монітора.
- Приберіть всі предмети, які можуть потрапити до вентиляційних отворів і заважати правильному охолодженню електронних компонентів монітору.
- Не затуляйте вентиляційні отвори на корпусі.
- Підбираючи розташування монітору, переконайтеся, що у цьому місці є легкий доступ до штепсельної виделки та розетки електромережі.
- Якщо Ви вимикаєте монітор виймаючи шнур живлення або шнур постійного струму, почекайте 6 секунд, перш ніж знову приєднати шнур живлення або шнур постійного струму, щоб пристрій працював як слід.
- Будь ласка, завжди користуйтеся схваленим шнуром живлення, наданим Philips. Якщо Ви не маєте шнура живлення, будь ласка, зверніться до місцевого сервісного центру. (Контакти Служби підтримки подано в посібнику в розділі Важливої інформації.)
- Працюйте з указаним електроживленням. Переконайтеся, що монітор працює з указаним електроживленням. Використання неправильної напруги призведе до несправностей і може викликати пожежу або враження електрострумом.
- Захистіть кабель. Не тягніть і не згинайте кабель живлення та сигнальний кабель. Не розташовуйте монітор або інші важкі предмети на кабелях, пошкодження кабелів може призвести до пожежі чи враження електрострумом.
- Під час роботи не піддавайте монітор дії вібрації, уникайте ударів.
- Не вдаряйте і не впускайте монітор під час роботи або транспортування.
- За наявності 3-контактної штепсельної виделки вмикайте шнур живлення до заземленої 3-контактної розетки електромережі. Не вимикайте контакт заземлення шнура живлення, як-от приєднуючи 2-контактний адаптер. Контакт заземлення - це важливий засіб безпеки.

- Задовге користування монітором може викликати дискомфорт в очах. Краще робити короткі перерви частіше, аніж довші перерви - рідше. Наприклад, перерва на 5-10 хвилин після 50-60 хвилин безперервного користування екраном краща за 15-хвилинну перерву кожні дві години. Спробуйте зменшити втому очей від тривалого користування екраном такими способами:
- Після тривалого зосередження на екрані дивіться на предмети на різних відстанях.
- Під час роботи навмисно кліпайте очима.
- Повільно заплющуйте очі й обертайте очима, щоб розслабити їх.
- Розташуйте екран на правильній висоті та під правильним кутом згідно вашого зросту.
- Відрегулюйте яскравість і контраст до адекватного рівня.
- Відрегулюйте освітлення, щоб воно мало однакову з екраном яскравість. Уникайте люмінісцентних ламп і поверхонь, що надмірно віддзеркалюють світло.
- Зверніться до лікаря, якщо відчуєте дискомфорт.

#### Догляд

- Щоб захистити монітор від можливих пошкоджень, не застосовуйте надмірного тиску до РК-панелі. Переміщуючи монітор, підіймайте його, тримаючись за рамку. Не підіймайте монітор, тримаючись руками або пальцями за РК-панель.
- Вимикайте монітор з мережі, якщо Ви не будете користуватися ним протягом тривалого часу.
- Вимкніть монітор з мережі, якщо Вам необхідно почистити його

злегка вологою тканиною. Якщо монітор увімкнений, його можна протирати сухою тканиною. Проте ніколи не застосовуйте органічні розчинники, такі як алкоголь або рідинами на основі аміаку для чищення монітору.

- Щоб уникнути ураження електрострумом або невиправного пошкодження пристрою, бережіть монітор від потрапляння пилу, дощу, води або надмірної вологи.
- Якщо монітор намок, якомога швидше витріть його сухою тканиною.
- Якщо до монітору потрапили сторонні предмети або вода, будь ласка, негайно вимкніть живлення і відключіть шнур живлення. Після цього вийміть сторонні предмети або витріть воду і відправте пристрій до сервісного центру.
- Не зберігайте монітор там, де на нього можуть діяти високі чи низькі температури або пряме сонячне світло.
- Щоб забезпечити найкращу роботу і тривалий робочий строк монітору, будь ласка, дотримуйтеся норм для температури і вологості повітря у робочому приміщенні.
- Температура: 0-40°C 32-104°F
- Вологість: 20-80% відносної вологості повітря

#### Важлива інформація про вигоряння зображення/залишкове зображення

• Завжди вмикайте рухливу екранну заставку, коли лишаєте монітор бездіяльним. Завжди активуйте задачу періодичного поновлення екрану, якщо монітор показуватиме незмінний статичний зміст. Неперервний показ непорушного або статичного зображення протягом тривалого часу може

<span id="page-4-0"></span>викликати «вигоряння», також відоме як «залишкове зображення» або «зображення-привид» на екрані.

• «Вигоряння», «залишкове зображення» або «зображенняпривид» - це поширене явище у технології панелей РК-моніторів. У більшості випадків «вигоряння», «залишкове зображення» або «зображення-привид» поступово зникає протягом певного часу після того, як живлення було вимкнено.

### **<sup>1</sup>** Увага!

Якщо не увімкнути екранну заставку або періодичне поновлення екрану, це може призвести до серйозного «вигоряння» або «залишкового зображення», «зображення-привида», які не зникають і не підлягають ремонту. Гарантія не розповсюджується на вищезгадане пошкодження.

#### Обслуговування

- Відкривати корпус монітору може лише кваліфікований технік.
- Якщо для ремонту або поєднання з іншими пристроями потрібен будь-який документ, будь ласка, зверніться до місцевого центру обслуговування. (Контакти Служби підтримки подано в посібнику в розділі Важливої інформації.)
- Інформацію про перевезення див. у «Технічній характеристиці».
- Не залишайте монітор в автомобілі/ багажнику під прямим сонячним промінням.

#### Примітка

Зверніться до кваліфікованого техніка, якщо монітор не працює як слід, або якщо Ви не розібралися з інструкціями

# 1.2 Опис позначок

Подальші підрозділи описують позначки, які вживаються в документі.

#### Примітки, застереження та попередження

У цьому керівництві частини тексту супроводжуються піктограмами і надруковані жирним шрифтом або курсивом. Такі частини тексту містять примітки, застереження або попередження. Вони використовуються так:

# Примітка

Ця піктограма позначає важливу інформацію та підказки, як ефективніше працювати із системою комп'ютера.

### Обережно

Ця піктограма позначає інформацію про те, як уникнути можливого пошкодження апаратного забезпечення або втрати даних.

# **<u></u> Увага!**

Ця піктограма позначає можливу загрозу здоров'ю. Тут розказано, як уникнути проблеми.

Деякі попередження можуть бути в альтернативних форматах і не супроводжуватися піктограмами. У таких випадках певний вигляд попередження регулюється відповідним органом нагляду.

# <span id="page-5-0"></span>1.3 Утилізація виробу та упаковки

Про відходи електричного та електронного обладнання – WEEE

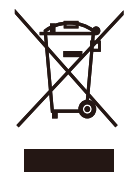

This marking on the product or on its packaging illustrates that, under European Directive 2012/19/EU governing used electrical and electronic appliances, this product may not be disposed of with normal household waste. You are responsible for disposal of this equipment through a designated waste electrical and electronic equipment collection. To determine the locations for dropping off such waste electrical and electronic, contact your local government office, the waste disposal organization that serves your household or the store at which you purchased the product.

Your new Display contains materials that can be recycled and reused. Specialized companies can recycle your product to increase the amount of reusable materials and to minimize the amount to be disposed of.

All redundant packing material has been omitted. We have done our utmost to make the packaging easily separable into mono materials.

Please find out about the local regulations on how to dispose of your old Display and packing from your sales representative.

Taking back/Recycling Information for **Customers** 

Philips establishes technically and economically viable objectives to optimize the environmental performance of the organization's product, service and activities.

From the planning, design and production stages, Philips emphasizes the important of making products that can easily be recycled. At Philips, end-of-life management primarily entails participation in national take-back initiatives and recycling programs whenever possible, preferably in cooperation with competitors, which recycle all materials (products and related packaging material) in accordance with all Environmental Laws and taking back program with the contractor company.

Your display is manufactured with high quality materials and components which can be recycled and reused.

To learn more about our recycling program please visit

[http://www.philips.com/a-w/about/](http://www.philips.com/a-w/about/sustainability.html) [sustainability.html](http://www.philips.com/a-w/about/sustainability.html)

# <span id="page-6-1"></span><span id="page-6-0"></span>**2. Налаштування дисплею**

# 2.1 Інсталяція

### **1** Розпакування

1. Відкрийте верхній клапан кришки і зніміть затискачі знизу на упаковці.

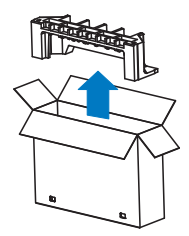

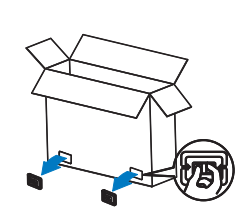

2. Зніміть верхню упаковку.

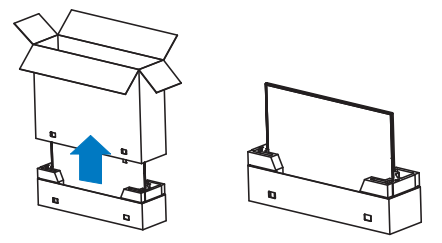

3. Підніміть дисплей з пакувальної підкладки, як показано на зображенні нижче.

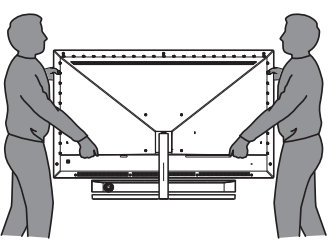

# Увага!

- Цей дисплей важкий, тому його мусять підіймати двоє людей.
- Не натискайте на панель, щоб уникнути будь-якого випадкового пошкодження.

# **2** До комплекту входять

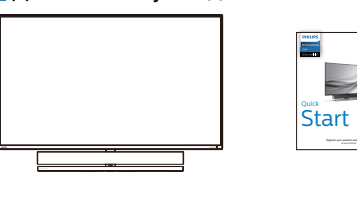

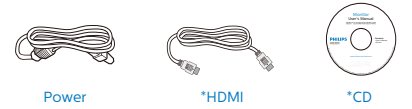

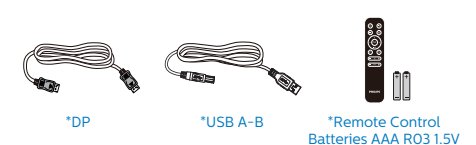

\* Відрізняється залежно від регіону.

\*Вугільно-цинкова батарея, тип ААА (R03), 1,5 В

# **3** Запобігайте падінням

Коли користуєтеся дисплеєм, прикріпіть РК-екран на стіну дротом або ланцюгом, який може витримати вагу монітора, щоб запобігти його падінню.

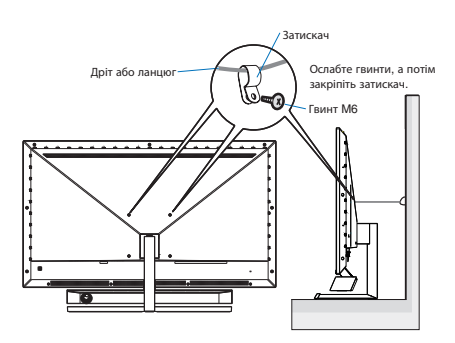

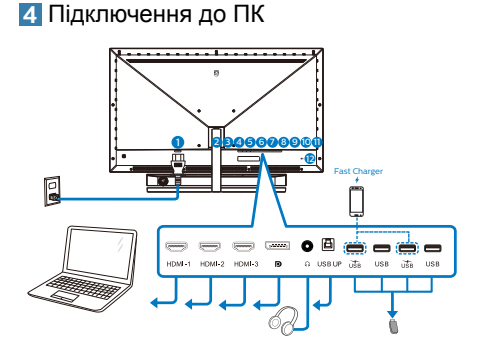

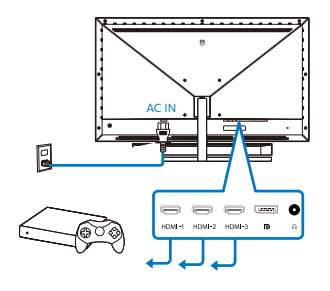

#### USB hub

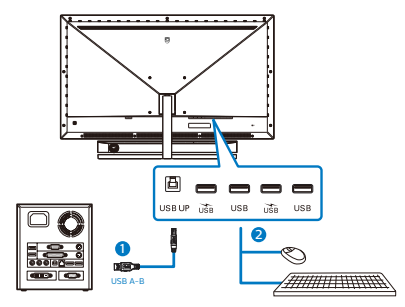

- 1. Вхід живлення змінного струму
- 2. Вхід HDMI-1
- 3. Вхід HDMI-2
- 4. Вхід HDMI-3
- 5. Вхід Displayport
- 6. Гніздо навушників
- 7. Підключення USB
- 8. Вхідний потік USB/Зарядний пристрій USB
- 9. Вхідний потік USB
- 10. Вхідний потік USB/Зарядний пристрій USB
- 11. Вхідний потік USB
- 12. Kensington замок проти крадіжки

#### Підключення до ПК

- 1. Надійно під'єднайте кабель живлення до задньої панелі дисплея.
- 2. Вимкніть комп'ютер і вийміть з розетки шнур живлення.
- 3. Під'єднайте кабель передачі сигналу дисплея до відеороз'єму на задній панелі комп'ютера.
- 4. Вставте кабель живлення комп'ютера та дисплея в найближчу розетку.
- 5. Увімкніть комп'ютер та дисплей. Якщо на дисплеї відображається зображення, встановлення завершено.

#### **5** USB-концентратор

Згідно Міжнародних стандартів у сфері енергетики в режимах "Очікування" та "Вимкнено" USB-концентратор/порти цього дисплея вимкнено.

У такому випадку підключені USBпристрої не працюватимуть.

Щоб назавжди активувати функцію USB, перейдіть у меню OSD, виберіть "Режим очікування USB" і перемкніть у режим "Увімкнено".

#### **6** Заряджанням пристрій USB

Цей дисплей має USB-порти, здатні виділяти стандартну вихідну потужність, зокрема виконувати функцію заряджання USB (ідентифікується за допомогою значка живлення (). Наприклад, за допомогою цих портів можна заряджати смартфони або живити зовнішній жорсткий диск. Щоб користуватися цією функцією, дисплей має бути завжди ввімкнений.

Деякі дисплеї Philips можуть не живити або не заряджати пристрій, коли вони переходять у режим сну (Червоний світлодіодний індикатор живлення блимає). У такому випадку ввійдіть в екранне меню та виберіть опцію "USB Standby Mode", а потім включіть функцію в режим "УВІМКНЕНО" (за умовчанням = ВИМКНЕНО). Завдяки цьому функції живлення та заряджання від USB працюватимуть, навіть коли монітор перебуває в режимі сну.

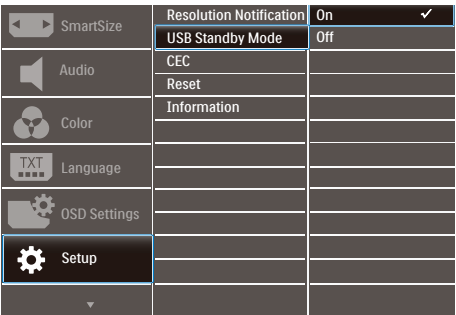

# Примітка

Якщо ви вимкнете монітор за допомогою перемикача живлення, усі USB-порти вимкнуться.

# **М** Увага:

Бездротові пристрої USB 2,4 ГГц, як-от бездротова миша, клавіатура, гарнітура, можуть отримувати інтерференцію від USB 3.2 або вище та пристроїв з високою швидкістю сигналу, і це може погіршити якість радіопередачі. Якщо так трапиться, спробуйте наступне, щоб зменшити вплив інтерференції.

- Спробуйте тримати приймачі USB 2.0 подалі від порту підключення USB 3.2 або вище.
- За допомогою стандартного кабелюподовжувача USB або хабу USB збільшіть відстань між бездротовим приймачем і портом підключення USB 3.2 або вище.

<span id="page-9-0"></span>**7** Пульт дистанційного керування живитися від двох батарейок ААА 1,5 В.

Щоб установити або замінити батарейки:

- 1. Натисніть та посуньте кришку, щоб відкрити її.
- 2. Вставте батарейки відповідно до позначень (+) та (-) всередині батарейного відсіку.
- 3. Закрийте кришку.

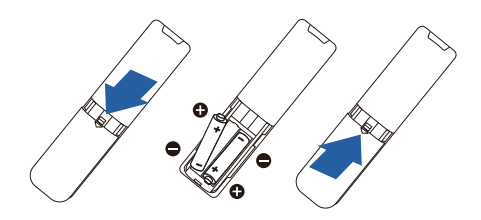

# Примітка

Неправильне використання батарейок може призвести до їхнього витікання або вибуху. Виконайте вказівки нижче:

- Розмістіть батарейки типу "AAA", щоб знаки (+) і (-) на кожній із них збігались зі знаками (+) і (-) у батарейному відсіку.
- Використовуйте батарейки одного типу.
- Не поєднуйте нові батарейки з уже використовуваними. Це спричиняє коротший термін їх служби або розряджання батарейок.
- Негайно вийміть відпрацьовані батарейки, щоб запобігти витіканню рідини в батарейному відсіку. Не торкайтеся кислоти, що витекла, оскільки це може пошкодити шкіру.
- Якщо ви не плануєте використовувати пульт дистанційного керування протягом тривалого періоду часу, вийміть батарейки.

2.2 Експлуатація дисплею

**1** Опис кнопок контролю

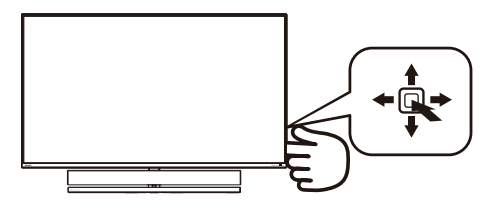

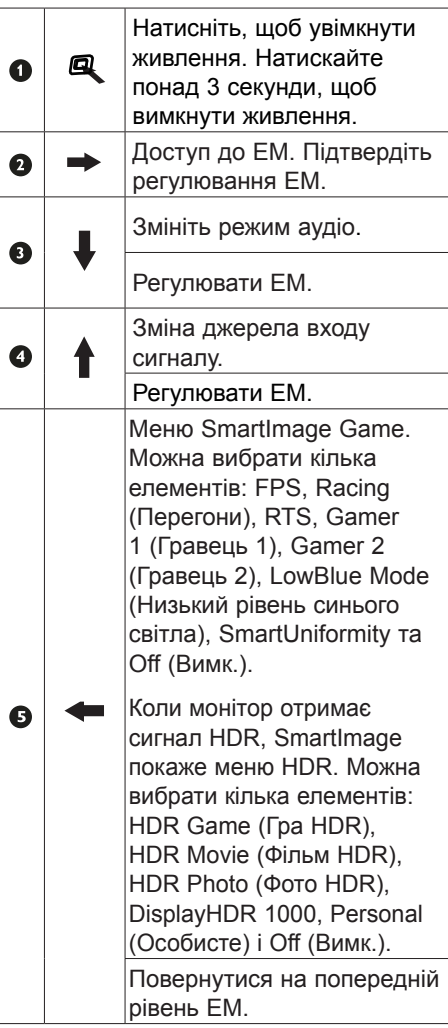

#### **2** Опис кнопок пульта дистанційного керування

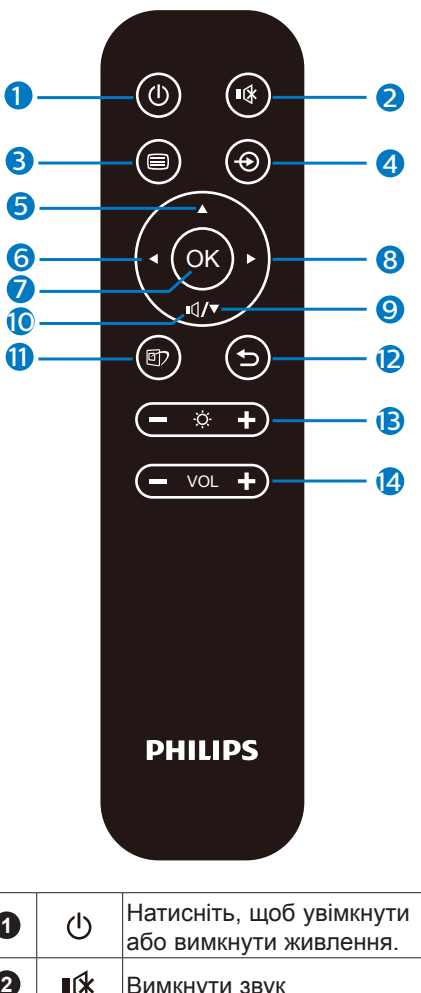

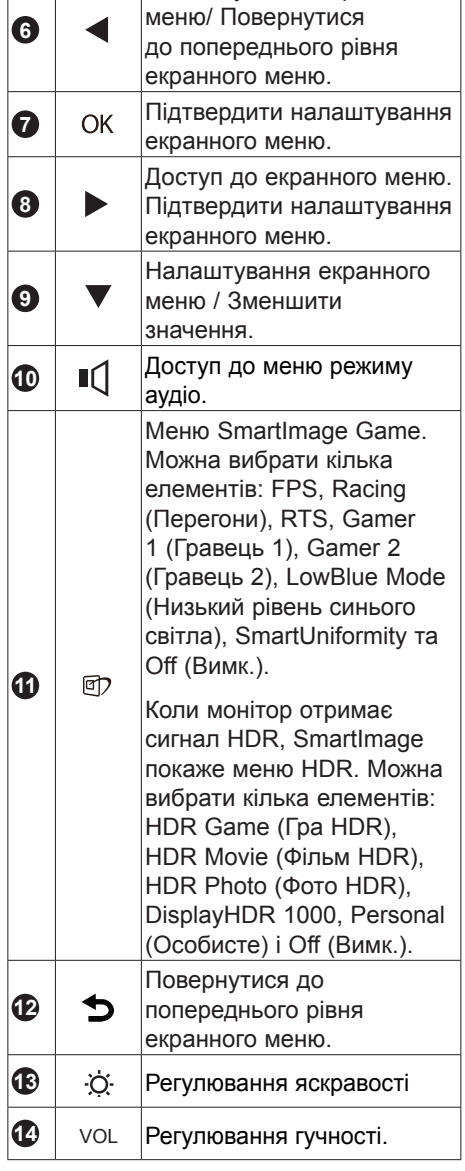

Налаштування екранного

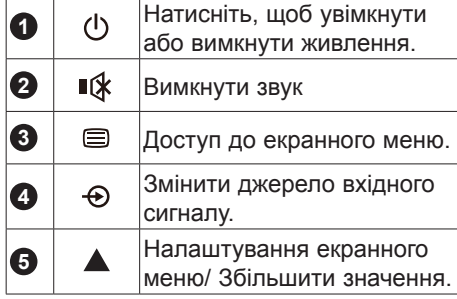

## **3** EasyLink (CEC)

#### Що це?

HDMI — це універсальний кабель для передавання відео- й аудіосигналів із різних пристроїв на монітор, завдяки якому не потрібно використовувати багато різних кабелів. Він передає сигнали без стискання, що забезпечує найвищу якість відтворення інформації з джерела на екрані. Функція Philips EasyLink (CEC) для моніторів із підтримкою HDMI дає змогу керувати використанням різних під'єднаних пристроїв за допомогою одного пульта дистанційного керування. Тепер щоб насолоджуватися високою якістю зображення та звуку, не потрібно довго під'єднувати різні кабелі.

#### Як увімкнути EasyLink (CEC)

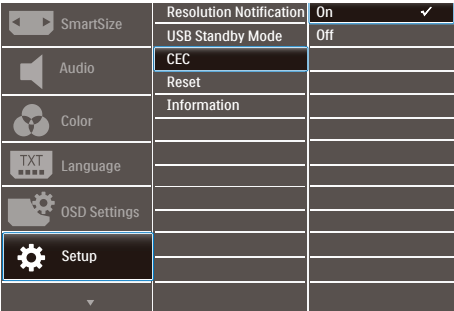

- 1. Під'єднайте пристрій із підтримкою HDMI-CEC за допомогою кабелю **HDMI**
- 2. Задайте відповідні налаштування пристрою з підтримкою HDMI-CEC.
- 3. Увімкніть функцію EasyLink(CEC) на цьому моніторі, перемістивши перемикач вправо, щоб відкрити екранне меню.
- 4. Виберіть [Setup] (Налаштування) > [CEC].
- 5. Виберіть [On] (Увімкнути) і підтвердьте свій вибір.

6. Тепер дисплей і пристрій можна вмикати та вимикати за допомогою одного пульта дистанційного керування.

#### Примітка

- 1. Пристрій із підтримкою EasyLink потрібно ввімкнути і вибрати як джерело інформації.
- 2. Philips не гарантує 100% сумісності з усіма пристроями з підтримкою HDMI CEC.

#### **4** Опис екранного меню

#### Що таке Eкранне Mеню (ЕМ)?

Екранне меню (ЕМ) - це функція всіх РКдисплеїв Philips. Вона надає можливість регулювати робочі характеристики екрану або вибрати функції моніторів прямо з вікна інструкцій екранного меню. Дружній до користувача інтерфейс екранного меню показаний нижче:

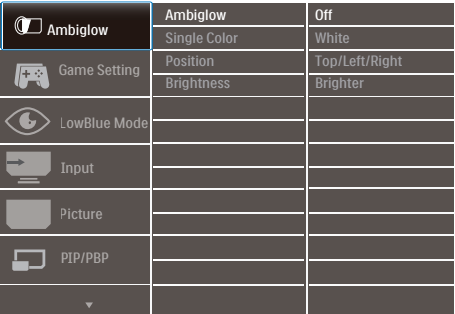

#### Основні та прості інструкції до контрольних клавіш

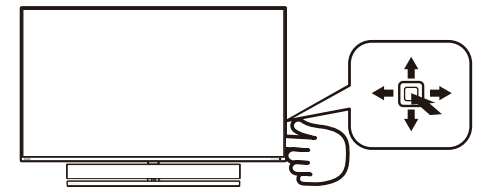

Щоб відкрити екранне меню OSD на цьому дисплеї Philips, використовуйте кнопку перемикання на задній панелі дисплея. Єдина кнопка працює як джойстік. Щоб

пересувати курсор, просто пересувайте кнопку в чотирьох напрямках. Натисніть кнопку, щоб вибрати бажану опцію.

#### ЕМ

Нижче подано загальний огляд структури екранного меню. Його можна використовувати пізніше для орієнтації серед різноманітних налаштувань монітору.

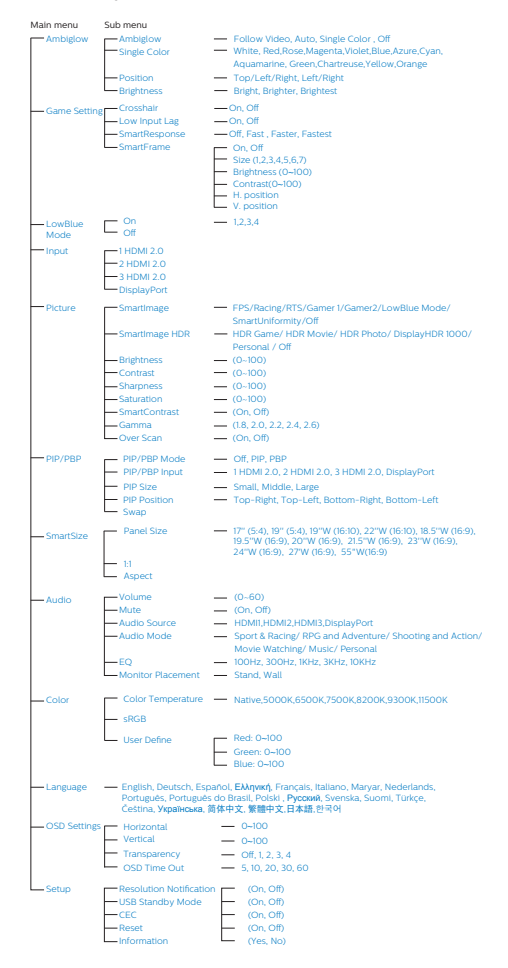

#### **5** Повідомлення про чіткість

Цей дисплей має найкращі робочі характеристики з оригінальною чіткістю 3840 × 2160. Коли увімкнено живлення дисплею на іншій чіткості, на екрані показано попередження: Щоб отримати найкращу якість, користуйтеся 3840 × 2160.

Показ попередження про первинну чіткість можна вимкнути у Налаштування в ЕМ (екранне меню).

**6** Фізична функція

Нахил

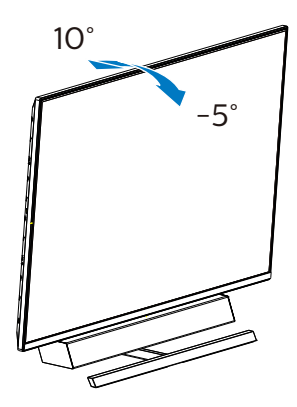

#### **7** Ідеальне положення для оптимальної акустики

Для оптимальної акустики під час монтажу монітора на стіл переконайтеся, що екран не нахилено і корпус динаміка спрямовано вперед, паралельно столу.

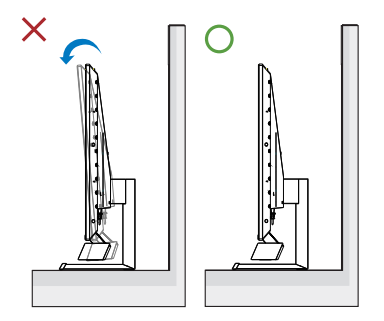

# <span id="page-14-0"></span>2.3 Зніміть конструкцію основи для підвішення VESA

Перш ніж почати розбирати основу дисплею, будь ласка, виконайте інструкції, щоб уникнути будьякого можливого пошкодження або травмування.

1. Розташуйте дисплей долілиць на гладенькій поверхні. Поводьтеся обережно, щоб не подряпати і не пошкодити екран. Викруткою підніміть кришку шарніру.

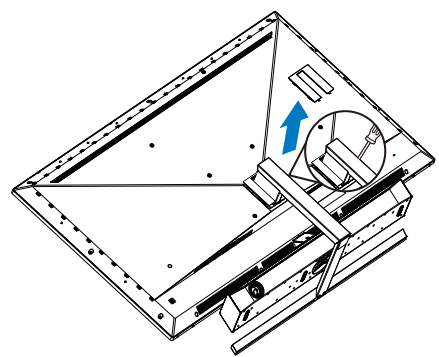

2. Послабте гвинти збірки і відкріпіть основи від дисплею.

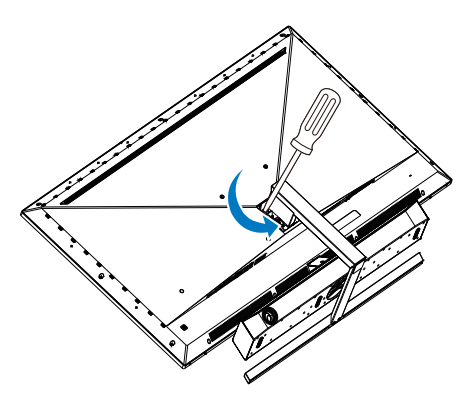

3. Поставте на місце кришку шарніру.

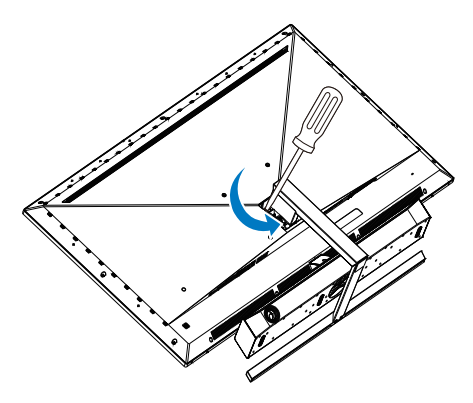

### Примітка

Цей дисплей підходить для 200 мм х 200 мм сумісного з VESA монтажного інтерфейсу. Монтажний гвинт VESA M6. Щодо підвішення на стіну завжди звертайтеся до виробника.

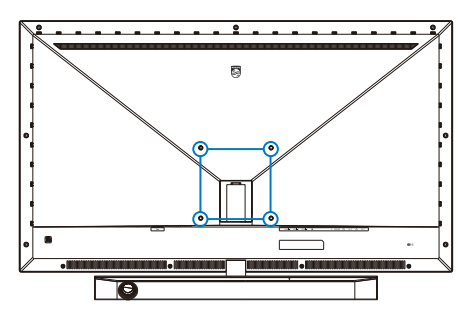

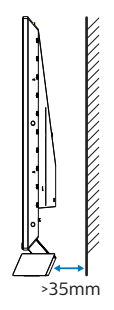

#### Поради щодо розміщення

- Розміщуйте дисплей так, щоб світло не світило безпосередньо на екран.
- Тьмяне освітлення у приміщенні для найкращого ефекту Ambiglow.
- Для оптимальної акустики під час монтажу монітора на стіну переконайтеся, що корпус динаміка перебуває не менше ніж на 35 мм від стіни.

### **•** Увага!

Монтаж дисплея на стіну вимагає спеціальних навичок, його повинен виконувати лише кваліфікований персонал.

Монтаж дисплея на стіну повинен відповідати стандартам безпеки згідно з його вагою.

Перш ніж розмістити дисплей, прочитайте правила безпеки.

Philips не несе відповідальності за неправильне кріплення або будь-яке кріплення, що призводить до нещасних випадків або травм.

# <span id="page-16-0"></span>2.4 MultiView

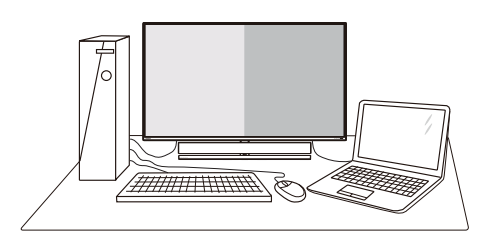

# $\blacksquare$ Шо це?

Multiview вмикає активне підключення до різних джерел і перегляд з них, щоб можна було одночасно працювати з розташованими поруч багатьма пристроями, такими як ПК або портативний ПК. Виконання багатьох задач стає зручним і простим.

### Для чого це потрібно?

З дисплеєм ультрависокої чіткості Philips MultiView можна зручно підключатися до багатьох пристроїв вдома чи в офісі. З цим дисплеєм можна легко відтворювати різноманітний зміст з різних джерел на одному екрані. Наприклад: можна спостерігати живу трансляцію відеоновин з аудіо в маленькому вікні, одночасно працюючи над блогом. Також можна редагувати файл Excel на Ultrabook і знаходитися в системі захищеної локальної мережі вашої компанії, щоб зі стаціонарного комп'ютера мати доступ до файлів у ній.

# **3** Як активувати MultiView з ЕМ?

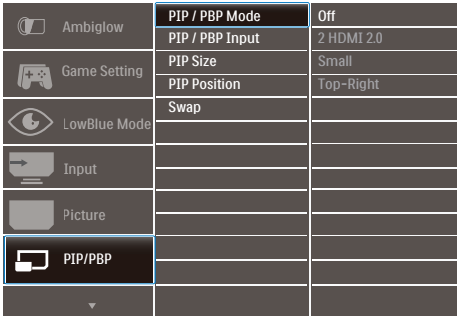

- 1. Пересуньте праворуч, щоб увійти до екрану ЕМ.
- 2. Пересувайте вгору або вниз, щоб вибрати головне меню [PIP / PBP], а потім пересуньте праворуч на підтвердження.
- 3. Пересувайте вгору або вниз, щоб вибрати [PIP / PBP], а потім пересуньте праворуч.
- 4. Пересувайте вгору або вниз, щоб вибрати [PIP], [PBP] а потім пересуньте праворуч.
- 5. Тепер ви можете рухатися назад, щоб налаштувати підменю [PIP/PBP Input], [PIP size], [PIP Position] або [Swap].
- 6. Пересуньте праворуч, щоб підтвердити вибір.
- **4** MultiView в ЕМ
- Режим PIP / PBP: Існує 3 режими для MultiView: [Вимк.], [PIP], [PBP].

[PIP]: Зображення в зображенні

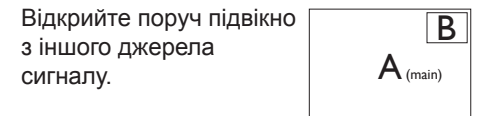

Коли не визначено підджерело:

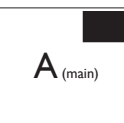

#### [PBP]: Зображення за зображенням

Відкрийте поруч підвікно з інших джерел сигналу.  $\left| A_{\text{(\text{main})}} \right|$  **B** 

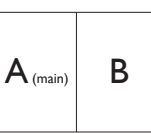

Коли не визначено підджерело.  $\left|\mathbf{A}_{\text{\tiny (main)}}\right|$ 

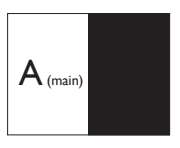

# Примітка

Чорна смуга вздовж верхнього та нижнього країв екрану потрібна для дотримання правильної пропорції в режимі PВP.

• PІP Size (Розмір РІР): Коли активовано РІР, можна вибрати один з трьох розмірів підвікна: [Small] (Маленьке), [Middle] (Середнє), [Large] (Велике).

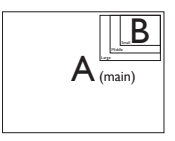

• PІP Position (Розташування РІР): Коли активовано РІР, можна вибрати одне з чотирьох розташувань підвікна.

Праворуч вгорі Праворуч внизу

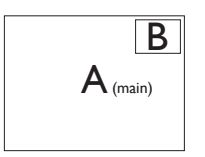

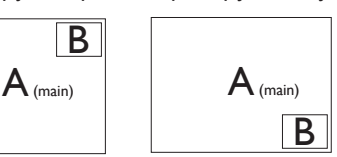

Ліворуч вгорі Ліворуч внизу B  $A$  (main)  $A$  (main) B

• Swap (Поміняти): Джерела головного та підзображення міняються місцями на екрані.

Обмін джерел А і В в режимі [PІP]:

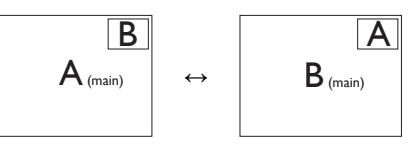

Обмін джерел А і В в режимі [PBP]:

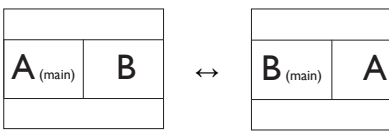

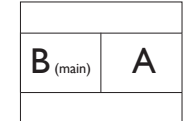

• Off (Вимкнути): Зупинити функцію MultiView.

# Примітка

Коли ви застосовуєте функцію SWAP (обмін), відео та його джерело звуку обмінюються одночасно.

# <span id="page-18-0"></span>**3. Ambiglow**

<span id="page-18-1"></span>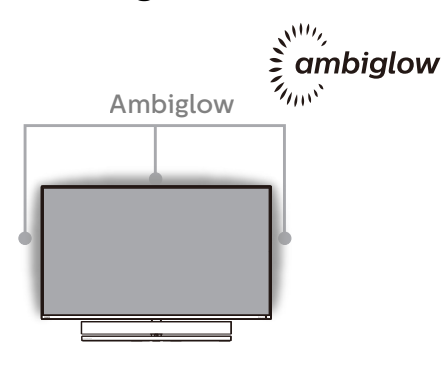

# $\blacksquare$ Шо це?

Ambiglow надає новий глядацький досвід. Інноваційний процесор Ambiglow постійно регулює загальний колір і яскравість світла, щоб вони відповідали зображенню на екрані. Опції як-от режим Auto (Авто), 3-етапні налаштування яскравості надають можливість регулювати освітлення в приміщенні залежно від поверхні стін і ваших уподобань. Коли ви граєте або дивитеся фільм, Philips Ambiglow пропонує унікальний досвід занурення в образи на екрані.

#### Як це працює?

Для максимального ефекту радимо зменшити освітлення в кімнаті. Переконайтеся, що Ambiglow встановлено на "Увімкнено". З комп'ютера запустіть фільм або почніть грати у гру. Монітор створюватиме гало з кольорів, які відповідають кольорам на екрані. За бажанням також можна вручну вибрати режим Яскравий, Яскравіше, Найяскравіший або вимкнення функції Ambiglow, щоб зменшити втому очей від тривалого перегляду.

# Πώς ενεργοποιείται η λειτουργία Ambiglow;

Функцію Ambiglow можна вибрати в ЕМ, натиснувши праву кнопку для вибору і знову натиснувши праву кнопку на підтвердження вибору:

- 1. Натисніть праву кнопку.
- 2. Επιλέξτε [Ambiglow].
- 3. Щоб вимкнути або вибрати Ambiglow, виберіть [Follow Video], [Auto] або [Single Color].

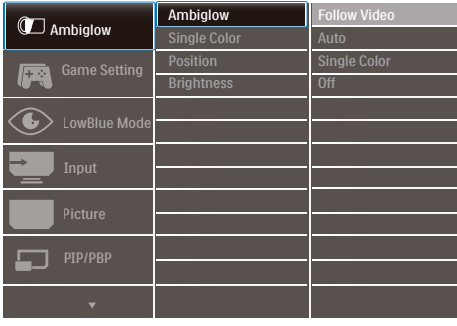

# <span id="page-19-1"></span><span id="page-19-0"></span>**4. Оптимізація зображення**

# 4.1 SmartImage

# Що це?

SmartImage надає попередні налаштування, які оптимізують показ різних типів змісту, динамічно регулюючи яскравість, контраст, колір та чіткість у реальному часі. З чим би ви не працювали: текстові задачі, показ зображень або перегляд відео, Philips SmartImage чудово оптимізує роботу дисплею.

#### Для чого це потрібно?

Вам потрібен дисплей, який оптимізує показ Вашого улюбленого змісту? SmartImage динамічно регулює яскравість, контраст, колір та чіткість у реальному часі, щоб покращити якість показу на Вашому дисплеї.

#### Як це працює?

SmartImage є ексклюзивною передовою технологією Philips, яка аналізує зміст, який показано на екрані. Залежно від вибраного Вами сценарію, SmartImage динамічно підсилює контраст, насиченість кольору та чіткість зображень, щоб покращити якість показу – все в реальному часі, а Вам слід лише натиснути на єдину кнопку.

#### Як активувати SmartImage?

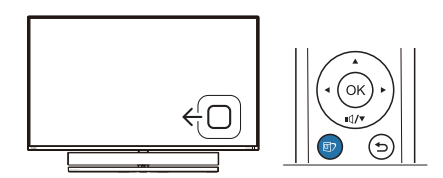

- 1. Пересувайте ліворуч, щоб запустити SamrtImage на екрані.
- 2. Перемикайтеся вгору або вниз, щоб вибирати між режимами smartImage.
- 3. Дисплей SmartImage лишатиметься на екрані 5 секунд. Ви також можете пересунути направо, щоб підтвердити вибір.

Існує 8 режимів на вибір: FPS, Racing (Перегони), RTS, Gamer 1 (Гравець 1), Gamer 2 (Гравець 2), LowBlue Mode (Режим Низький блакитний), SmartUniformity та Off (Вимк.).

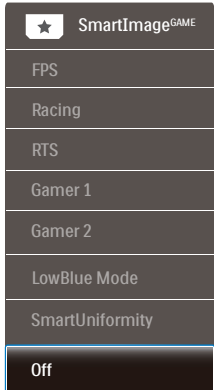

- FPS: Для FPS (First Person Shooters - "стрілялок"). Покращує показ чорних деталей у затемнених сценах.
- Racing (Перегони): Для перегонів. Нашвидший час відповіді і висока насиченість кольорів.
- RTS: Для RTS (Real Time Strategy стратегій у реальному часі) вибрану користувачем ділянку можна виділити (через SmartFrame). Якість зображення можна регулювати для виділеної ділянки.
- Game 1 (Гравець 1): Улюблені налаштування користувача збережено як Гравець 1.

- Game 2 (Гравець 2): Улюблені налаштування користувача збережено як Гравець 2.
- LowBlue Mode (Режим Низький блакитний): Режим Низький блакитний дружній до очей. Дослідження показали, що короткі хвилі блакитного світла зі світлодіодних дисплеїв можуть шкодити очам і, з плином часу, погіршувати зір, так само, як це робить ультрафіолетове проміння. Розроблений заради вашого здоров'я, режим Philips Низький блакитний застосовує спеціальне ПЗ, аби зменшити шкідливу короткохвильову блакитну частину спектру.
- SmartUniformity: Різниця яскравості та кольору різних частин екрана - розповсюджене явище на РК-дисплеях. Типова однорідність сягає близько 75 - 80 %. З особливою характеристикою Philips SmartUniformity однорідність дисплею перевищує 95 %. Це створює суцільне природне зображення.
- Off (Вимкнути): Нема оптимізації за допомогою SmartImage.

Коли цей дисплей отримує сигнал HDR з підкюченого пристрою, виберіть режим зображення, що найкраще вам підходить.

Можна обрати один з шести режимів: HDR Game (Гра HDR), HDR Movie (Фільм HDR), HDR Photo (Фото HDR), DisplayHDR 1000, Personal (Особисте) і Off (Вимк.).

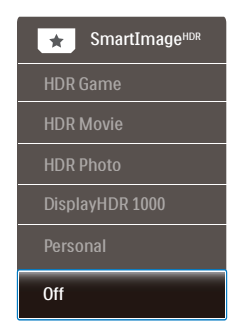

- HDR Game (Гра HDR): Ідеальне налаштування для оптимізації відеоігор. З яскравішим білим і темнішим чорним ігрова сцена стає жвавішою, на ній помітно більше деталей: легко розпізнавайте супротивників, які сховалися в темних закутках і тіні.
- HDR Movie (Фільм HDR): Ідеальне налаштування для перегляду фільму HDR. Надає кращий контраст і яскравість, тож сцени виглядають реалістичніше, і ви ніби занурюєтеся в них.
- HDR Photo (Фото HDR): Підсилення червоного, зеленого і синього для точнішого відображення графіки.
- DisplayHDR 1000: Відповідає стандарту VESA DisplayHDR 1000
- Особисте: Налаштуйте доступні параметри в меню зображення.
- Вимкнено: Без оптимізації від SmartImage HDR.

#### Примітка.

Щоб вимкнути функцію HDR, відключіть від пристрою вводу та його вмісту. Невідповідні налаштування HDR на пристрої вводу та моніторі можуть призвести до незадовільних зображень.

# <span id="page-21-0"></span>4.2 SmartContrast

# $\blacksquare$ Шо це?

Унікальна технологія, яка динамічно аналізує показаний зміст і автоматично оптимізує контраст дисплею, щоб зображення було максимально розбірливим і приємним для перегляду. Підсилене підсвічення надає чіткіше зображення у сценах із яскравим освітленням, а зменшене підсвічення дозволяє краще показати зображення на темному тлі.

#### Для чого це потрібно?

Ви бажаєте отримати найкращу чіткість та зручність перегляду будь-якого типу змісту. SmartContrast динамічно контролює контраст і регулює підсвічення, щоб отримати чітке яскраве зображення для ігор та відео або показує чіткий, легкий для читання текст для офісної роботи. Зменшивши споживання живлення дисплею, Ви зберігаєте кошти на електроенергію і продовжуєте строк роботи дисплею.

#### В Як це працює?

Коли Ви активуєте SmartContrast, він у реальному часі аналізуватиме зміст, який Ви показуєте, щоб регулювати кольори та контролювати інтенсивність підсвічення. Ця функція динамічно підсилює контраст для покращення якості перегляду відео та зображення у відеоіграх.

# 4.3 Налаштування режиму HDR у системі Windows10

#### Кроки

- 1. Натисніть провою кнопкою миші на робочому столі, перейдіть у налаштування дисплея
- 2. Виберіть дисплей / монітор
- 3. Налаштуйте роздільну здатність 3840 x 2160
- 4. Увімкніть параметр "HDR та WCG"
- 5. Налаштуйте яскравість для вмісту у форматі SDR

#### Примітка.

Потрібна ОС Windows10; завжди оновлюйте до найновішої версії.

Щоб дізнатися більше, перейдіть на офіційний веб-сайт Mircrosoft за посиланням нижче:

[https://support.microsoft.com/en-au/](https://support.microsoft.com/en-au/help/4040263/windows-10-hdr-advanced-color-settings) [help/4040263/windows-10-hdr-advanced](https://support.microsoft.com/en-au/help/4040263/windows-10-hdr-advanced-color-settings)[color-settings](https://support.microsoft.com/en-au/help/4040263/windows-10-hdr-advanced-color-settings)

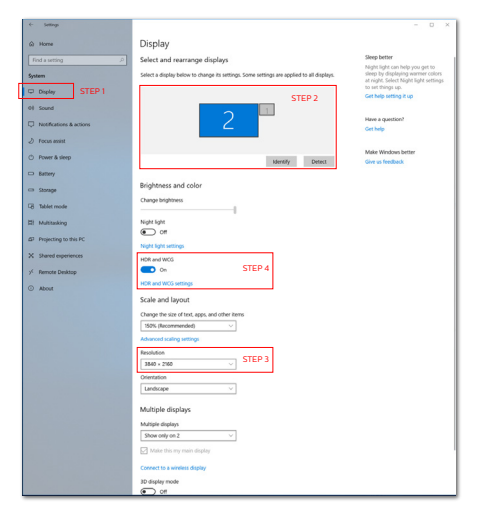

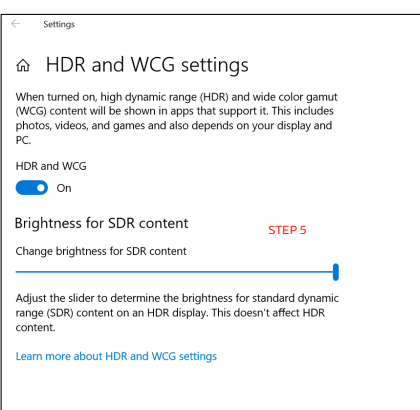

# Примітка.

Щоб вимкнути функцію HDR, відключіть від пристрою вводу та його вмісту.

Невідповідні налаштування HDR на пристрої вводу та моніторі можуть призвести до незадовільних зображень.

# <span id="page-23-0"></span>4.4 Adaptive Sync

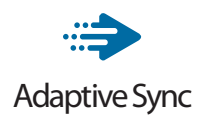

Комп'ютерні ігри довго були недосконалими, оскільки графічні процесори та монітори оновлюються з різною частотою. Інколи графічний процесор може передавати багато нових зображень під час одного оновлення монітора, а монітор показуватиме частини кожного зображення як одне зображення. Це називається "розривання". Гравці можуть усунути проблему розривання за допомогою функції "кадрової синхронізації", але може спостерігатися тремтіння зображення, оскільки графічний процесор очікує запиту монітора щодо оновлення перед відтворенням нових зображень.

У разі використання функції кадрової синхронізації також зменшується час відповіді на введення за допомогою миші та загальна кількість кадрів на секунду. Технологія AMD Adaptive Sync усуває усі ці проблеми, дозволяючи графічному процесору оновлювати монітор після готовності нового зображення, забезпечуючи неймовірно плавні, швидкі ігри без розривання.

Далі слідують сумісні графічні карти.

- Операційна система
	- **•** Windows 10/8.1/8/7
- Графічна карта: Серія R9 290/300 і Серія R7 260
	- **•** Серія AMD Radeon R9 300
	- **•** AMD Radeon R9 Fury X
- **•** AMD Radeon R9 360
- **•** AMD Radeon R7 360
- **•** AMD Radeon R9 295X2
- **•** AMD Radeon R9 290X
- **•** AMD Radeon R9 290
- **•** AMD Radeon R9 285
- **•** AMD Radeon R7 260X
- **•** AMD Radeon R7 260
- Процесор стаціонарного ПК серії А та Мобільні прискорені процесори
	- **•** AMD A10-7890K
	- **•** AMD A10-7 870K
	- **•** AMD A10-7 850K
	- **•** AMD A10-7800
	- **•** AMD A10-7 700K
	- **•** AMD A8-7670K
	- **•** AMD A8-7 650K
	- **•** AMD A8-7600
	- **•** AMD A6-7400K

# <span id="page-24-1"></span><span id="page-24-0"></span>**5. Звук від Bowers & Wilkins**

Новий дисплей Philips Momentum підсилює звук завдяки легендарним експертам зі звуку Bowers & Wilkins. Динамік, ексклюзивно створений Bowers & Wilkins для Philips, надає захопливі робочі характеристики з неймовірним динамічним діапазоном. Баси багаті й насичені, деталі бездоганні навіть на низькій гучності. Глибше зануртеся в звук, відкрийте для себе нові відчуття, вибравши режим аудіо, що ідеально пасує для гри чи розваг.

Можна вибрати режими аудіо, щоб отримати ідеальний звук як для гри, так і для розваг.

- Гучність: Регулюйте гучність.
- Без звуку: Вимкніть звук або поверніть його.
- Джерело аудіо: Виберіть джерело аудіо з підключених пристроїв. (HDMI 1/HDMI 2/HDMI 3/DisplayPort)
- Режим звуку: Виберіть один із шести режимів звучання, який найкраще підходить для ігор, перегляду чи прослуховуванню.
	- Спорт і гонки: Створіть реалістичний ефект присутності, насолоджуючись спортом чи гоночними іграми.
	- Рольові ігри / Пригоди: Пориньте у просторовий та атмосферний звук.
	- Стрелялки / Екшн: Насолоджуйтеся енергійним, вражаючим звуком для максимального захоплення та реалізму.
	- Перегляд фільмів: Удосконалюйте саундтреки до фільмів для захоплюючого звучання, як у кінотеатрі.
- Музика: Справжній звук від Bowers & Wilkins, що забезпечує реалістичне звучання артиста.
- Особистий: Відкрийте меню EQ, щоб налаштувати звук під свої конкретні вимоги.
- EQ: Регулює рівень еквалайзера для аудіо.
- Розташування монітора: Виберіть Stand (Підставка) або Wall (Стіна), щоб отримати найкраще відтворення звуку згідно налаштувань.

# <span id="page-25-1"></span><span id="page-25-0"></span>**6. Технічні характеристики**

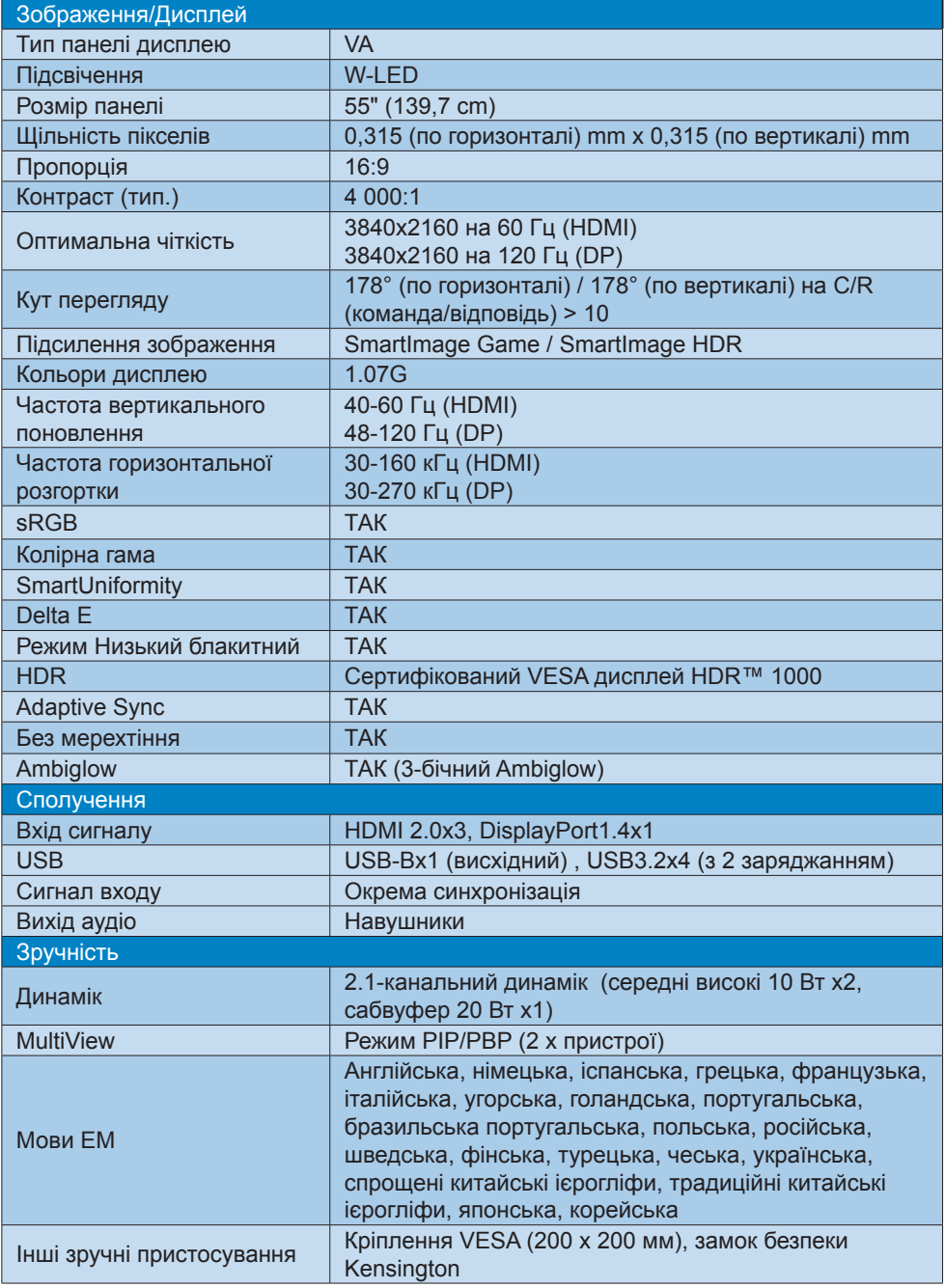

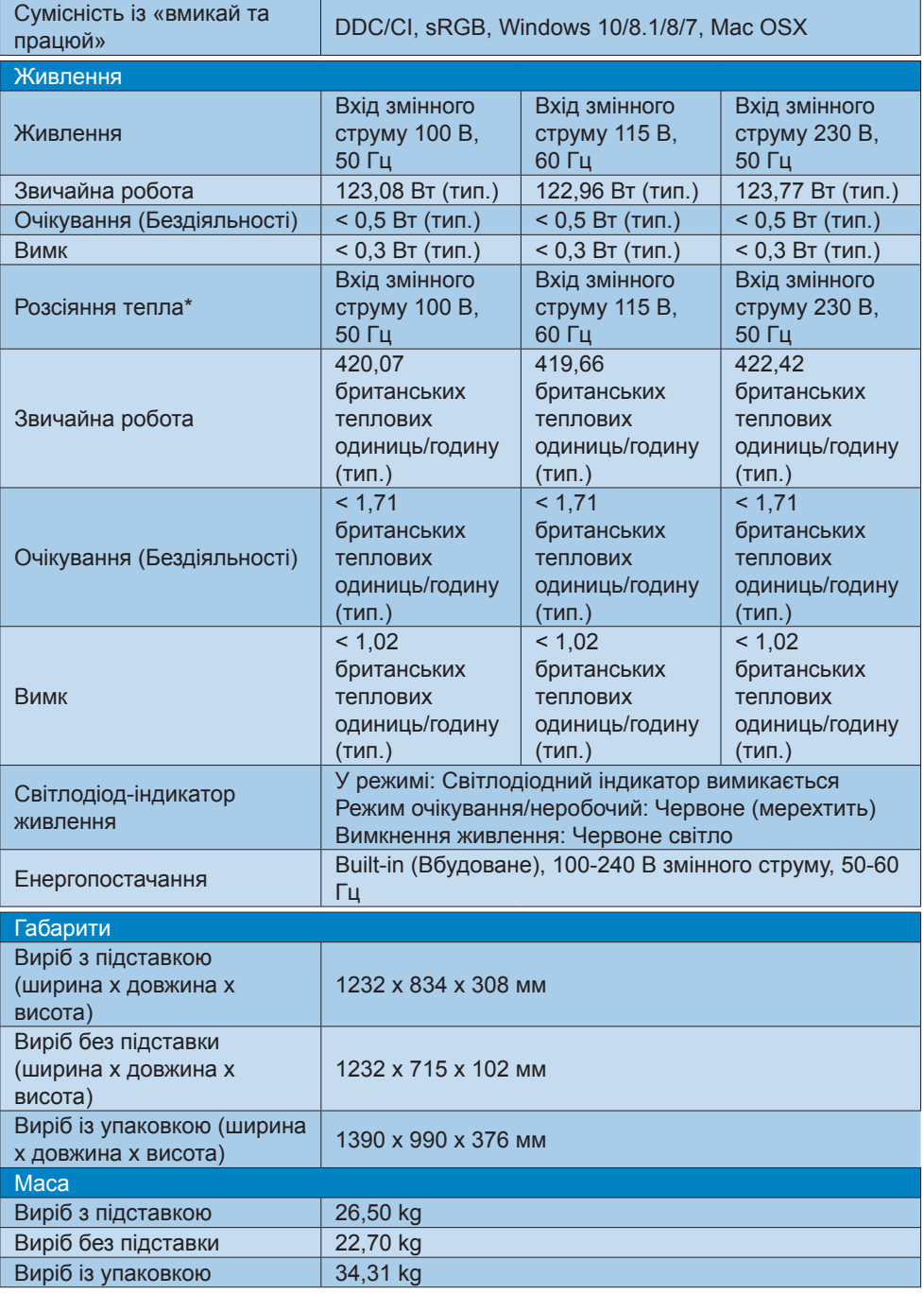

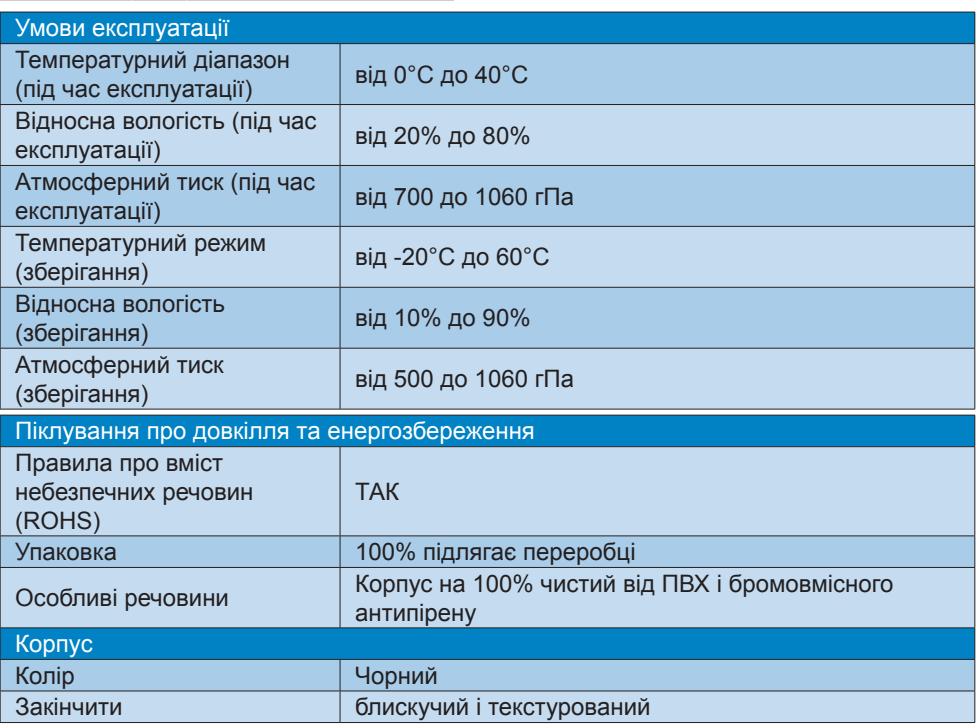

#### Примітка

- 1. Ці дані можуть змінюватися без попередження. Завантажте найновішу версію брошури з [www.philips.com/support](http://www.philips.com/support).
- 2. Інформаційні листи SmartUniformity й Delta E входять у коробку постачання.
- <span id="page-28-1"></span><span id="page-28-0"></span>6.1 Чіткість і попередньо встановлені режими
- Максимальна чіткість 3840 x 2160 на 60 Гц (HDMI) 3840 x 2160 на 120 Гц (DP)
- 2 Рекомендована чіткість 3840 x 2160 на 60 Гц (HDMI) 3840 x 2160 на 120 Гц (DP)

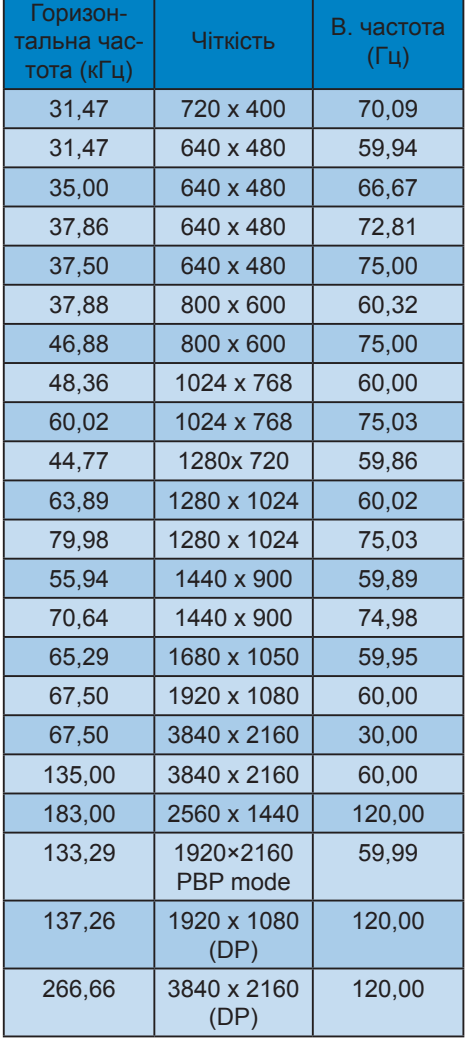

#### Час відео

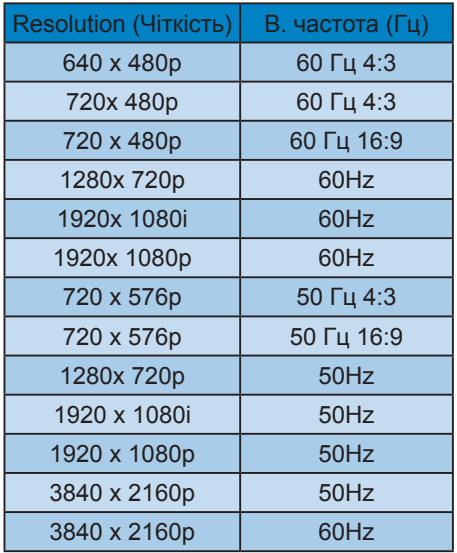

# Примітка

1. Будь ласка, зверніть увагу, що дисплей працює найкраще з первинною чіткістю 3840 X 2160. Щоб отримати найкращу якість показу, будь ласка, викокнайте вказівки щодо чіткості.

- 2. Якщо тексти на дисплеї виглядають дещо тьмяними, можна відрегулювати налаштування шрифтів на ПК/Ноутбуку, виконавши наступні кроки.
- Крок 1: Control panel/All Control Panel Items/Fonts (Контрольна панель/ Всі елементи контрольної панелі/ Шрифти)

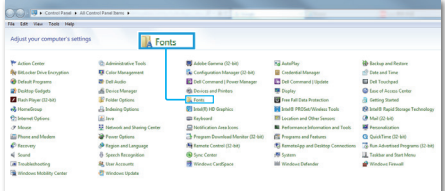

#### Крок 2: Відрегулюйте текст Clear Type

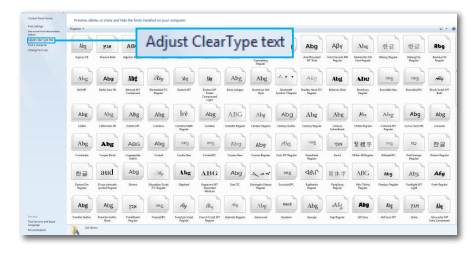

#### Крок 3: Зніміть позначку "Clear Type"

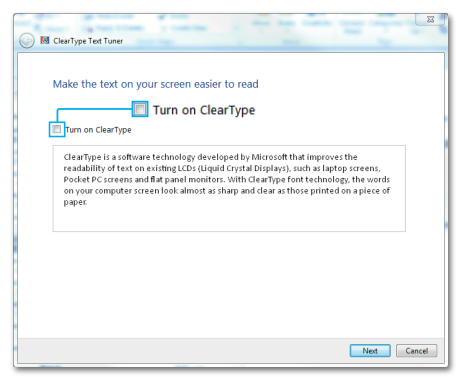

# <span id="page-30-1"></span><span id="page-30-0"></span>**7. Управління живлення**

Якщо Ви маєте сумісну з VESA DPM карту дисплею або ПЗ, інстальоване на ПК, дисплей може автоматично зменшувати споживання електроенергії під час бездіяльності. Якщо визначено введення з клавіатури, миші або іншого пристрою введення, дисплей автоматично «прокинеться». Наступна таблиця показує споживання електроенергії та повідомляє про цю особливу характеристику енергозбереження:

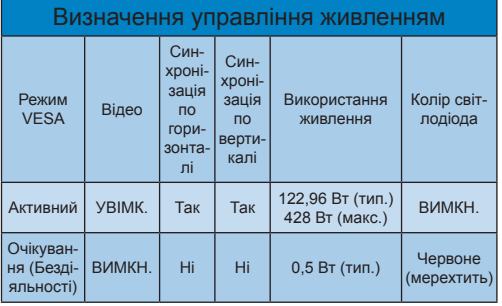

Наступне налаштування використовується, щоб вимірювати енергоспоживання дисплею.

- Первинна чіткість: 3840 x 2160
- Контраст: 50%
- Яскравість: 70%
- Температура кольору: 6500 К з повною матрицею білого

# Примітка

Ці дані можуть змінюватися без попередження.

# <span id="page-31-1"></span><span id="page-31-0"></span>**8. Технічна підтримка та гарантійне обслуговування**

# 8.1 Заява щодо кількості дефектів пікселів пласкопанельних дисплеїв **Philips**

Компанія Philips бореться за найвищу якість своїх виробів. Ми застосовуємо найновіші технології та суворо стежимо за якістю виробів. Проте часом не вдається уникнути дефектів пікселів або під-пікселів на панелях дисплеїв TFT, які використовуються у пласкопанельних дисплеях. Жоден виробник не може гарантувати відсутність дефектів пікселів на всіх панелях. Проте Philips гарантує: будь-який дисплей із неприпустимою кількістю дефектів буде полагоджено або замінено згідно гарантії. Ця примітка розповідає про різні типи дефектів пікселів та визначає припустиму кількість дефектів кожного типу. Щоб мати право на заміну або ремонт згідно гарантії, кількість дефектів пікселів на панелі дисплею TFT мусить перевищувати ці припустимі рівні. Наприклад, не більше 0,0004 % підпікселів на дисплеї можуть мати дефекти. Крім цього, Philips встановлює вищі стандарти для певних типів або комбінацій різних дефектів, які помітніші за інші. Таку політику наша компанія провадить у всьому світі.

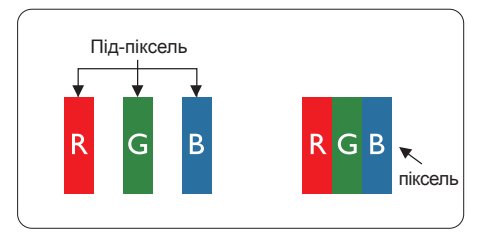

# Пікселі та підпікселі

Піксель – або елемент зображення – складається з трьох під-пікселів основних кольорів: червоного, зеленого та синього. Багато пікселів разом складаються в зображення. Коли всі підпікселі пікселя підсвічені, три кольорові під-пікселі разом виглядають як один білий піксель. Коли всі пікселі темні, три кольорові під-пікселі разом виглядають як один чорний піксель. Інші комбінації підсвічених і темних під-пікселів виглядають як пікселі інших кольорів.

### Типи дефектів пікселів

Дефекти пікселів та під-пікселів порізному виглядають на екрані. Існує дві категорії дефектів пікселів та декілька типів дефектів під-пікселів у кожній категорії.

#### Дефекти яскравих точок

Дефекти яскравих точок виглядає як пікселі або під-пікселі, які весь час світяться або «увімкнені». Яскрава точка - це під-піксель, який помітний на екрані, коли показано темне зображення. Існують різні типи дефекти світлих точок.

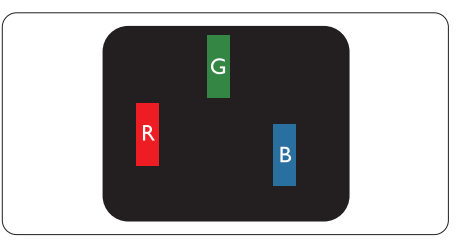

Один підсвічений червоний, зелений або синій під-піксель.

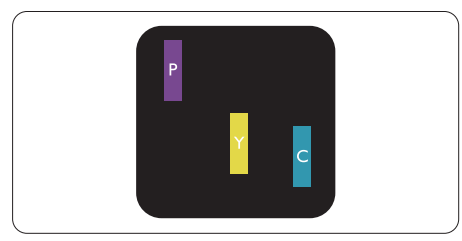

Два сусідні під-пікселі підсвічені:

- Червоний + синій = фіолетовий
- Червоний + зелений = жовтий
- Зелений + синій = лазурний (блакитний)

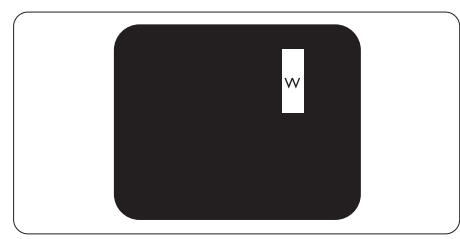

Три сумісні підсвічені під-пікселя (один білий піксель).

# Примітка

Червона або синя яскрава точка мусить бути на 50 % світлішою за сусідні, а зелена – на 30 % яскравішою за сусідні точки.

# Дефекти чорних точок

Дефект чорних точок виглядає як пікселі або під-пікселі, які завжди темні або «вимкнені». Темна точка – це підпіксель, який виділяється на екрані, коли дисплей показує світле зображення. Існують різні типи дефекти чорних точок.

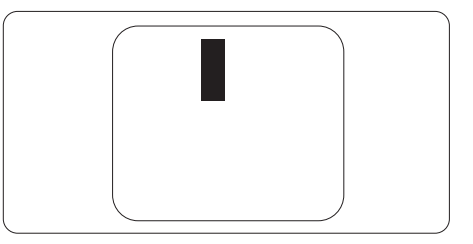

Відстань між дефектами пікселів

Через те, що помітніші ті дефекти пікселів та під-пікселів одного типу, які розташовані близько один від одного, Philips визначив припустиму відстань між дефектами пікселів.

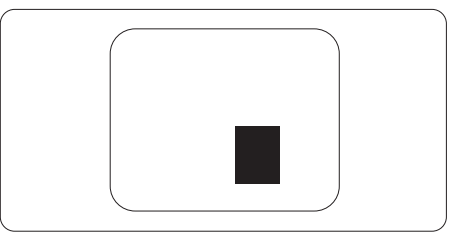

## Припустимі дефекти пікселів

Для заміни або ремонту згідно гарантії протягом гарантійного періоду кількість дефектів пікселів або під-пікселів на TFT РК-панелі пласкопанельного дисплею Philips мусить перевищувати припустимі рівні, вказані у наступних таблицях.

[8. Технічна підтримка та гарантійне обслуговування](#page-31-0)

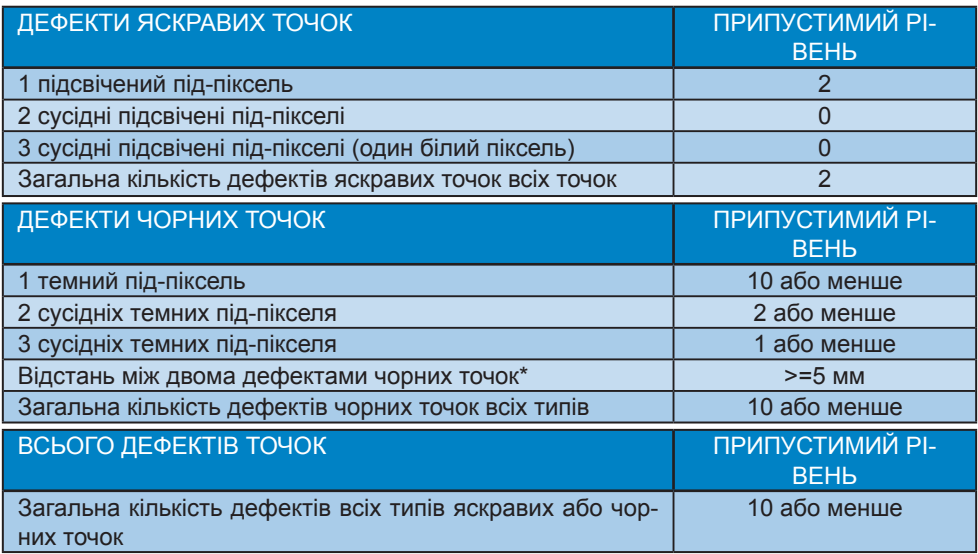

# Примітка

 1 або 2 сусідні дефекти під-пікселів = 1 дефект точки

# <span id="page-34-0"></span>8.2 Технічна підтримка та гарантійне обслуговування

Щоб отримати детальнішу інформацію про гарантію та додаткову підтримку для цього регіону, відвідайте сайт [www.philips.com/support](http://www.philips.com/support) або зверніться до місцевого Центру обслуговування клієнтів Philips.

Гарантійний період вказано у Гарантійній заяві в Посібнику важливої інформації.

Якщо ви бажаєте подовжити строк дії загальної гарантії, у Сертифікованому центрі обслуговування вам запропонують Післягарантійний пакет послуг.

Якщо ви бажаєте скористатися цією послугою, придбайте її протягом 30 календарних днів від дати придбання виробу. Протягом подовженого гарантійного строку обслуговування включає транспортування від вас, ремонт і повернення виробу, проте користувач сплачує всі додаткові кошти.

Якщо Сертифікований партнер з обслуговування не здатен виконати необхідний ремонт згідно пакету подовженої гарантії, ми, по можливості, знайдемо альтернативний спосіб впродовж придбаного вами подовженого гарантійного строку.

Дізнайтеся більше в Представника центру обслуговування Philips або місцевому контактному центрі (за номером обслуговування споживачів).

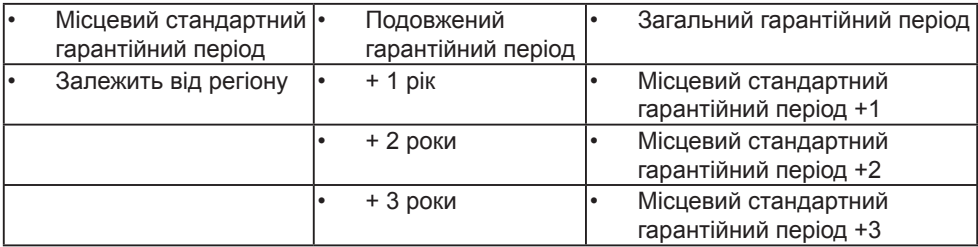

У списку нижче подано номер Центру осблуговування користувачів Philips.

\*\* Необхідно підтвердити покупку і придбати подовжену гарантію.

# Примітка

На веб-сторінці підтримки Philips подано Посібник з важливою інформацією щодо регіональної гарячої лінії.

<span id="page-35-1"></span><span id="page-35-0"></span>**9. Усунення несправностей і розповсюджені питання**

# 9.1 Усунення несправностей

Ця сторінка стосується проблем, які може усунути сам користувач. Якщо Ви спробували ці методи, а проблема не зникла, зверніться до представника служби підтримки Philips.

# Розповсюджені проблеми

Нема зображення (світлодіод живлення не світиться)

- Переконайтеся, що шнур живлення вставлено до розетки мережі та до дисплею ззаду.
- Спочатку переконайтеся, що кнопка живлення спереду на дисплеї знаходиться у положенні Вимк., а потім натисніть її, щоб перевести в положення Увім.

#### Нема зображення (Індикатор живлення світиться червоним)

- Переконайтеся, що комп'ютер увімкнено.
- Переконайтеся, що сигнальний кабель правильно підключений до Вашого комп'ютера.
- Переконайтеся, що не погнулися контакти на тому кінці кабелю дисплею, який підключається до дисплею. Якщо так - замініть або полагодьте кабель.
- Може бути активована особлива характеристика енергозбереження.

На екрані сказано

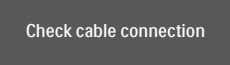

- Переконайтеся, що кабель дисплею правильно підключений до Вашого комп'ютера. (Також див. Стисле Керівництво для Початку Експлуатації)
- Перевірте, чи не зігнулися контакти кабелю дисплею.
- Переконайтеся, що комп'ютер увімкнено.

# Кнопка AUTO (Авто) не працює

• Функцію Auto (Авто) можна застосувати лише в режимі VGA-Analog (VGA-аналоговий). Якщо результат незадовільний, можна зробити налаштування вручну через ЕМ.

# Примітка

Функцію Auto (Авто) не можна застосувати в режимі DVI-Digital (DVIцифровий) через те, що в ньому вона не є необхідною.

#### Очевидні ознаки диму або іскор

- Не виконуйте жодних кроків з усунення несправностей
- Заради безпеки негайно вимкніть дисплей з електромережі
- Негайно зверніться до представника сервісного центру Philips.

# Проблеми зображення

#### Зображення розташоване не по центру

- Відрегулюйте розташування зображення функцією «Auto» (Авто) в Головних засобах контролю ЕМ.
- Відрегулюйте розташування зображення за допомогою Phase (Фаза) / Clock of Setup (Годинник налаштування) в Основний засіб контролю ЕМ. Працює лише в режимі VGA.

#### Зображення на екрані дрижить

• Перевірте, чи надійно підключений сигнальний кабель до графічної плати або ПК.

#### Тремтіння по вертикалі

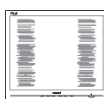

- Відрегулюйте зображення функцією «Auto» (Авто) в Головних засобах контролю ЕМ.
- Усуньте вертикальні риски за допомогою Phase (Фаза) / Clock of Setup (Годинник налаштування) в Основний засіб контролю ЕМ. Працює лише в режимі VGA.

#### З'являється горизонтальне мерехтіння

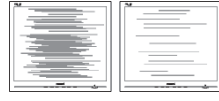

- Відрегулюйте зображення функцією «Auto» (Авто) в Головних засобах контролю ЕМ.
- Усуньте вертикальні риски за допомогою Phase (Фаза) / Clock of Setup (Годинник налаштування) в Основний засіб контролю ЕМ. Працює лише в режимі VGA.

Зображення виглядає розпливчастим, нерозбірливим або надто темним

• Відрегулюйте контраст і яскравість в екранному меню.

«Залишкове зображення», «вигоряння зображення» або «привид зображення» залишається після вимкнення живлення.

• Неперервний показ непорушного або статичного зображення протягом тривалого часу може викликати «вигоряння», також відоме як «залишкове зображення» або «зображення-привид» на екрані. «Вигоряння», «залишкове зображення» або «зображенняпривид» - це поширене явище у технології панелей РК-моніторів. У більшості випадків «вигоряння», «залишкове зображення» або

«зображення-привид» поступово зникає протягом певного часу після того, як живлення було вимкнено.

- Завжди активуйте екранну заставку, коли лишаєте дисплей без нагляду.
- Завжди активуйте періодичне поновлення екрану, якщо РК-дисплей показуватиме незмінний статичний зміст.
- Якщо не увімкнути екранну заставку або періодичне поновлення екрану, це може призвести до серйозного «вигоряння» або «залишкового зображення», «зображенняпривида», які не зникають і не підлягають ремонту. Гарантія не розповсюджується на вищезгадане пошкодження.

Зображення виглядає спотвореним. Текст нечіткий або має зсуви.

• Встановіть чіткість дисплею ПК у той самий режим, що й рекомендована питома чіткість екрану.

На екрані з'явилися зелені, червоні, сині, темні та білі крапки

• Точки, що лишаються, є звичайною характеристикою рідких кристалів, які використовуються в сучасних технологіях. Детальніше про це почитайте у заяві щодо кількості бракованих пікселів.

# <span id="page-37-0"></span>9.2 Загальні розповсюджені питання

- Питання 1: Що слід робити, якщо при встановленні дисплею екран показує «Cannot display this video mode» (Неможливо відобразити цей відеорежим)?
- Відповідь: Рекомендована чіткість для цього дисплею: 3840 x 2160 на 60 Гц.
- Від'єднайте всі кабелі, потім підключіть ПК до дисплею, яким Ви користувалися раніше.
- У Start (стартовому) меню Windows виберіть панель Settings (Налаштування) / Control Panel (Контрольна панель). У Вікні контрольної панелі виберіть піктограму Display (Дисплей). На Display control panel (контрольній панелі дисплею) виберіть панель «Settings» (Налаштування). На паналеі налаштувань, у віконці «Desktop Area» (ділянка робочого столу) пересуньте повзун на 3840 х 2160 пікселів.
- Відкрийте «Advanced Properties» (Високотехнологічні властивості) і встановіть Refresh Rate (Частота поновлення) на 60 Гц, потім клацніть по ОК.
- Перестартуйте комп'ютер і повторіть кроки 2 і 3, щоб переконатися, що ПК встановлено на 3840 x 2160 на 60 Гц.
- Вимкніть комп'ютер, відключіть старий дисплей і повторно підключіть РК-дисплей Philips.
- Увімкніть дисплей, потім увімкніть ПК.
- Питання 2: Що таке файли .inf та .icm на компакт-диску? Як інсталювати драйвери (.inf та .icm)?
- Відповідь: Це файли драйверів для Вашого монітору. Виконуйте інструкції з керівництва користувача, щоб інсталювати драйвери. Комп'ютер може зробити запит про драйвери монітора (файли inf та .icm) або диск драйверів, коли Ви вперше інсталюєте монітор. Виконуйте інструкції, щоб вставити супроводжуючий компакт-диск, який входить у цей комплект. Драйвери монітору (файли .inf та .icm) будуть встановлені автоматично.
- Питання 3: Як регулювати чіткість?
- Відповідь: Ваші відео-карта/графічний драйвер і дисплей разом визначають доступні чіткості. Можна вибрати бажану чіткість на Control Panel (контрольній панелі) Windows® за допомогою «Display properties» (Властивості дисплею).
- Питання 4: Як бути, якщо я загублюся під час налаштування дисплею через ЕМ?
- Відповідь: Просто натисніть кнопку потім виберіть «Reset» (Скинути), щоб повернути всі оригінальні фабричні налаштування.
- Питання 5: Чи стійкий РК-екран до подряпин?
- Відповідь: Рекомендовано не струшувати поверхню панелі і захищати її від гострих і тупих предметів.

Переконайтеся, що у поводженні з дисплеєм Ви не застосовуєте сили або тиску до поверхні панелі. Це може вплинути на чинність гарантії.

- Питання 6: Як чистити поверхню РКекрану?
- Відповідь: Для нормального чищення користуйтеся чистою м'якою тканиною. Для кращого чищення використовуйте ізопропіловий спирт. Не використовуйте інші розчинники, такі як етиловий спирт, етанол, ацетон, гексан тощо.
- Питання 7: Чи можна змінити налаштування кольору дисплею?
- Відповідь: Так, Ви можете змінити налаштування кольору в ЕМ наступним чином,
- Натисніть « », щоб показати ЕМ (екранне меню)
- Натисніть « » (стрілку вниз), щоб вибрати опцію «Color» (Колір), потім натисніть « $\rightarrow$ ». щоб увійти до налаштування кольору. Нижче подано три види налаштування.
	- 1. Color Temperature (Температура кольору): Шість налаштувань: Native, 5000 К, 6500 К, 7500 К, 8200 К, 9300 К і 11500 К. Із налаштуванням у діапазоні 5000 К, панель виглядає «теплою», із червоно-білим відтінком, тоді як температура 11500 К наділяє зображення «холодним біло-блакитним відтінком».
	- 2. sRGB: Це стандарт налаштування, який забезпечує

правильний обмін кольорами між різними пристроями (напр. цифровими камерами, дисплеями, принтерами, сканерами тощо)

3. User Define (За визначенням користувача): Користувач може вибрати бажані налаштування кольору, регулюючи червоний, зелений та синій кольори.

# Примітка

Вимірювання кольору світла, яке випромінює розігрітий предмет. Це вимірювання вказується за абсолютною шкалою (у градусах Кельвіна). Нижчі температури у Кельвінах, такі як 2004 К, «червоні», вищі темпертури, такі як 9300 К - «блакитні». Нейтральна температура - це білий колір, 6504 К.

- Питання 8: Чи можна підключити мій РКдисплей до будь-якого ПК, автоматизованого робочого місця або Макінтош?
- Відповідь: Так. Всі РК-дисплеї Philips повністю сумісні із стандартними ПК, автоматизованими робочими місцями та Макінтош. Може знадобитися адаптер кабелю для підключення дисплею до системи Макінтош. Будь ласка, зверніться до розповсюджувача Philips по докладнішу інформацію.
- Питання 9: Чи працюють РК-дисплеї Philips за принципом «Вмикай і працюй»?
- Відповідь: Так, монітори сумісні з Windows 10/8.1/8/7 і Mac OSX за принципом «вмикай і працюй».
- Питання 10: Що таке «вигоряння/прилипання зображення», «залишкове зображення» або «зображення-привид» на РК-панелях?
- Відповідь: Неперервний показ непорушного або статичного зображення протягом тривалого часу може викликати «вигоряння», також відоме як «залишкове зображення» або «зображення-привид» на екрані. «Вигоряння», «залишкове зображення» або «зображення-привид» – це поширене явище у технології панелей РКмоніторів. У більшості випадків «вигоряння», «залишкове зображення» або «зображення-привид» поступово зникає протягом певного часу після того, як живлення було вимкнено.

Завжди активуйте екранну заставку, коли лишаєте дисплей без нагляду.

Завжди активуйте періодичне поновлення екрану, якщо РК-дисплей показуватиме незмінний статичний зміст.

# Увага!

Якщо не увімкнути екранну заставку або періодичне поновлення екрану, це може призвести до серйозного «вигоряння» або «залишкового зображення», «зображення-привида», які не зникають і не підлягають ремонту. Дія гарантії не розповсюджується на вищевказане пошкодження.

- Питання 11: Чому дисплей показує не чіткий текст, а спотворені символи?
- Відповідь: Ваш РК-дисплей найкраще працює на оригінальній частоті 3840 x 2160. Будь ласка, користуйтеся цією чіткістю, щоб отримати найкращу якість зображення.
- Питання 12: Як розблокувати / заблокувати «гарячу» клавішу?
- Відповідь: Шоб розблокувати / заблокувати «гарячу клавішу», будь ласка, натисніть і утримуйте протягом 10 секунд. Після цього на екрані з'явиться вікно Attention (Увага) зі статусом блокування / розблокування, яке зображено на малюнку нижче.

Display controls unlocked

**Display controls locked** 

Питання 13: Чому шрифти нечіткі?

- Відповідь.: будь ласка, виконайте процес на стор. [27](#page-28-1), щоб покращити їх.
- Питання 14: Де знайти Посібник важливої інформації, згдаданий у EDFU?
- Відповідь: Посібник важливої інформації можна завантажити зі сторінки підтримки Philips.

# <span id="page-40-0"></span>9.3 Розповсюдженні питання про Multiview

- Питання 1: Чи можна збільшити підвікно РІР?
- Відповідь: Так, можна вибрати з 3 розмірів: [Small] (Маленьке), [Middle] (Середнє), [Large] (Велике). Можна натиснути , щоб увійти до ЕМ. Виберіть бажану опцію [PІP Size] (Розмір РІР) з головного меню [PІP / PВP].
- Питання 2: Як слухати аудіо незалежно від відео?
- Відповідь: Звичайно джерело аудіо приєднане до головного джерела зображення. Якщо ви бажаєте змінити вхід джерела аудіо, можна натиснути щоб увійти до ЕМ. Виберіть бажану опцію [Audio Source] (Джерело аудіо) з головного меню [Audio] (Аудіо).

Будь ласка, зверніть увагу: наступного разу, коли ви увімкнете дисплей, він за замовчуванням автоматично вибере те джерело аудіо, яке ви обрали минулого разу. Якщо ви бажаєте змінити його, слід знову пройти етапи вибору і обрати нове джерело аудіо, яке стане джерелом «за промовчанням».

- Питання 3: Чому субвікна мерехтять, коли я активую PIP/PBP.
- Відповідь: Так трапляється через те, що джерело відео для субвікон має хронометраж чергування (i-timing). Будь ласка, змініть джерело сигналу для субвікна на прогресивний хронометраж (P-timing).

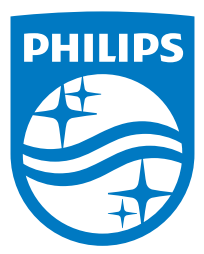

© 2020 Koninklijke Philips N.V. Всі права застережено.

За виготовлення і розповсюдження виробу відповідає Top Victory Investments Ltd., і Top Victory Investments Ltd. виступає гарантом стосовно виробу. Philips та емблема щита Philips є зареєстрованими торговими марками Koninklijke Philips N.V. і застосовуються згідно ліцензцї.

Технічні характеристики можуть змінюватися без попередження.

Версія: 558M1CE1T